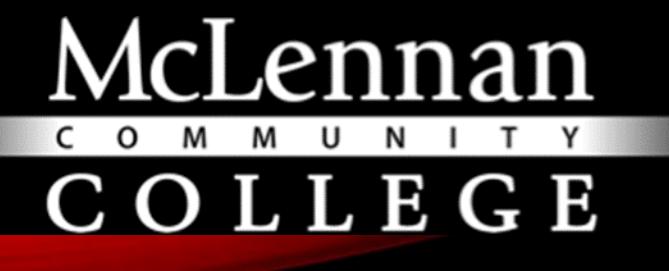

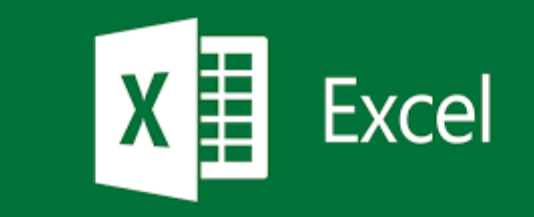

# SIMPSON'S RULE WITH EXCEL

John Patterson Faculty Sponsor: Gail Illich, M.S.

#### ABSTRACT

- Simpsons rule is a numerical method in calculus.
- It approximates the integral of a function between two limits of 'a' and 'b'.
- It helps find the area under a parabola but above the x axis.

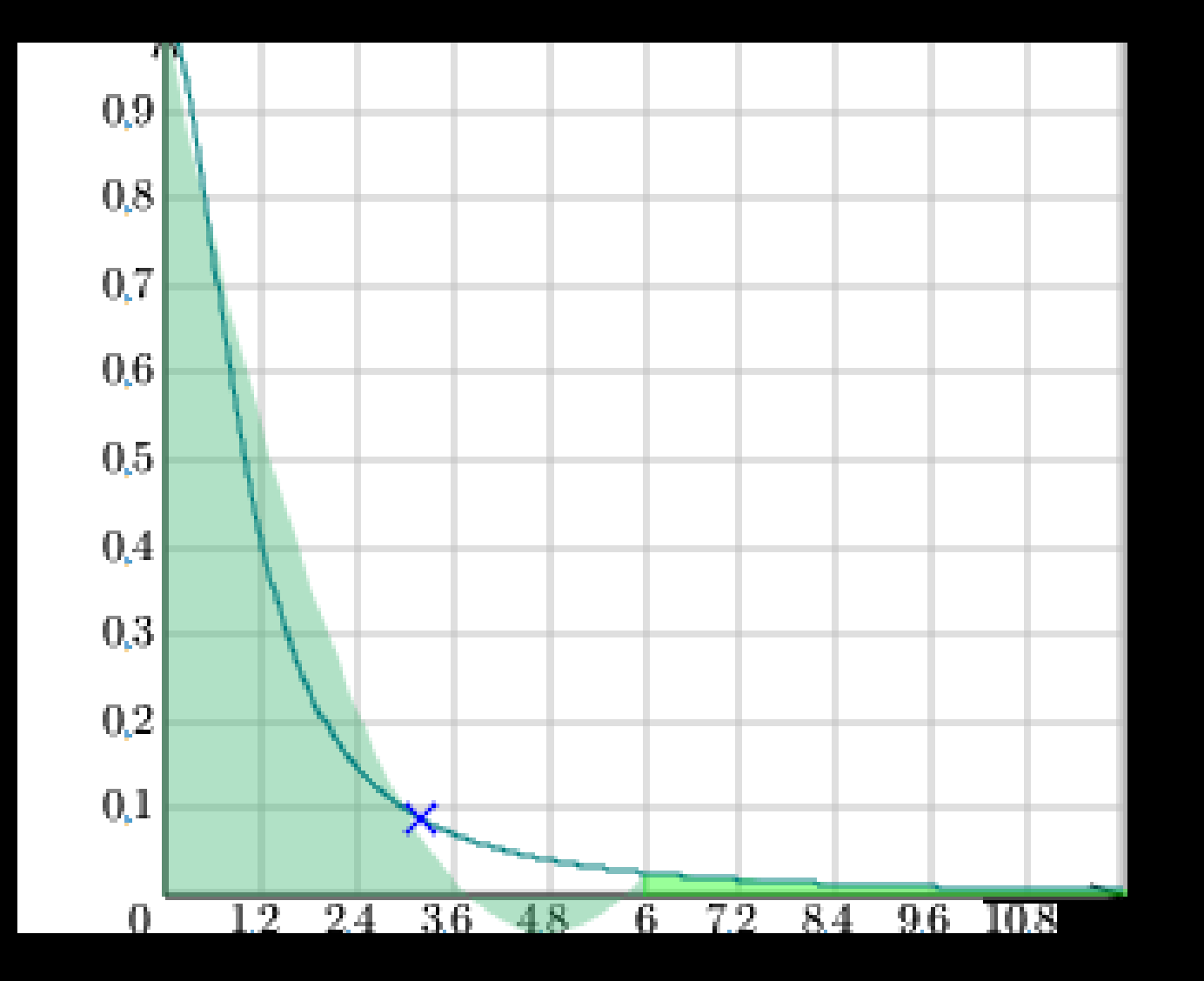

## SIMPSON'S RULE FORMULA

Vers. 56 - 20  $-4.31447$  $27 \int_{10}^{10} x^3 dx$  $\Delta x = 6 - 8$ しぇ  $\int_{a}^{b} f(x) dx \approx S_{0}$  $S_n = \frac{\Delta x}{3} \left[ f(x_0) + \frac{4}{3} f(x_1) + \frac{2}{3} f(x_2) + \frac{4}{3} f(x_3) + \frac{1}{3} f(x_4) + \frac{2}{3} f(x_4) + \frac{2}{3} f(x_5) + \frac{4}{3} f(x_6) + \frac{4}{3} f(x_7) + \frac{4}{3} f(x_8) + \frac{4}{3} f(x_9) + \frac{4}{3} f(x_1) + \frac{4}{3} f(x_2) + \frac{4}{3} f(x_3) + \frac{4}{3} f(x_4) + \frac{4}{3} f(x_5) + \frac{4}{$  $T_1 f(x_{n-1}) + 4 f(x_{n-1}) + f(x_n)$ 

#### THE INTEGRAL WE ARE EVALUATING

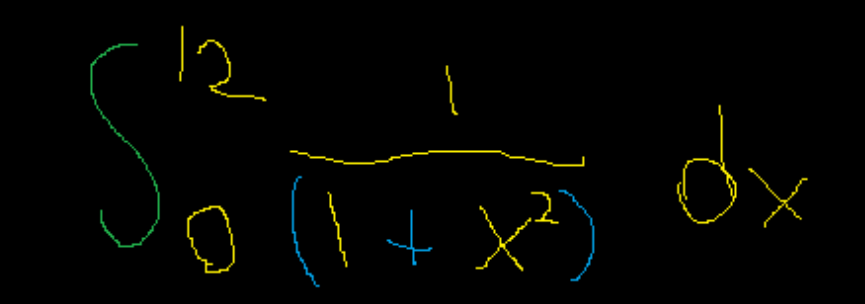

#### DECIDING X VALUES USING N.

In order to decide which values of X we need for our Simpson's rule equation we need to look at the lower limit a and upper limit b values. In our case we will be using zero to twelve with the N(terval) value being four intervals {3, 6, 9, and 12}.

Calculate delta x

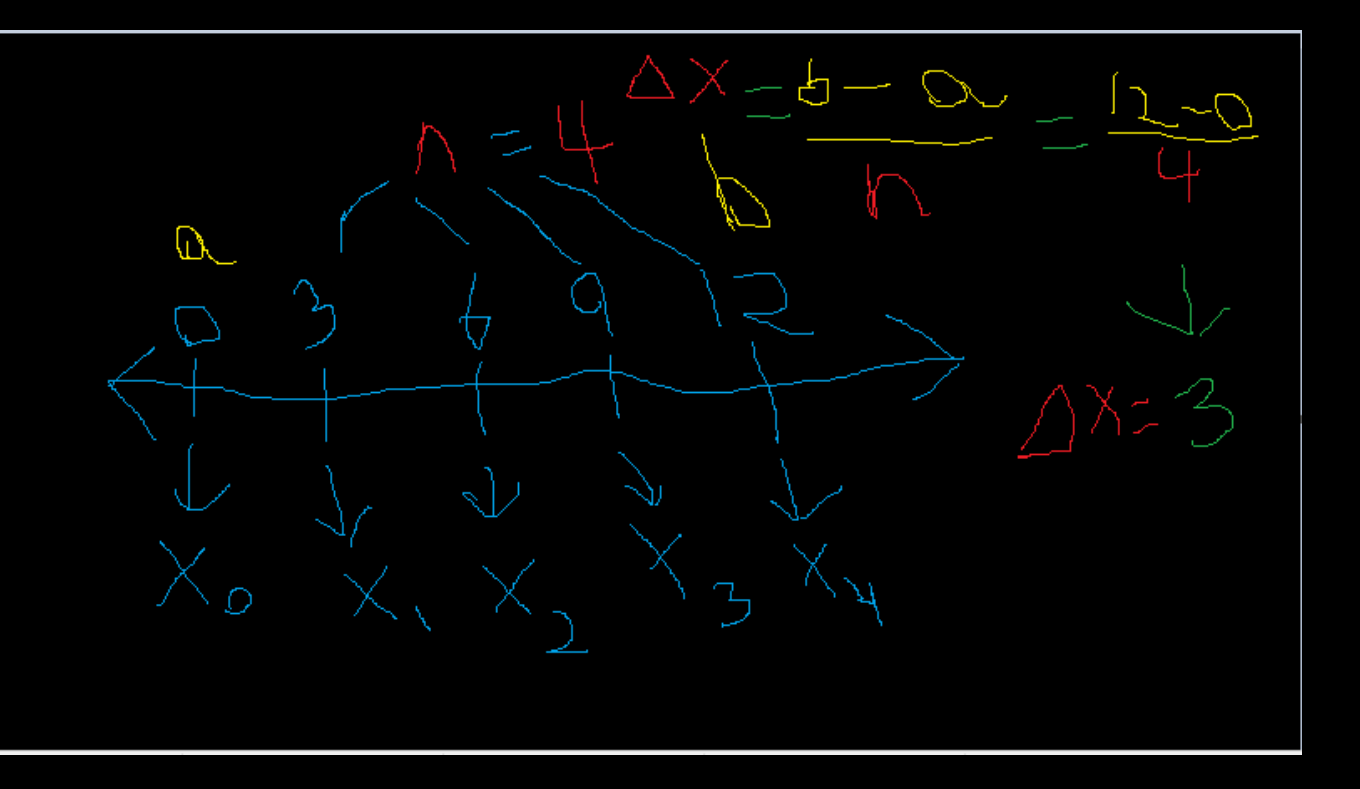

### TO CALCULATE THE SIMPSONS RULE IN EXCEL.

- Set up our Excel Sheet similar to the one shown below.
- Separate the formula into parts that are easier to understand.

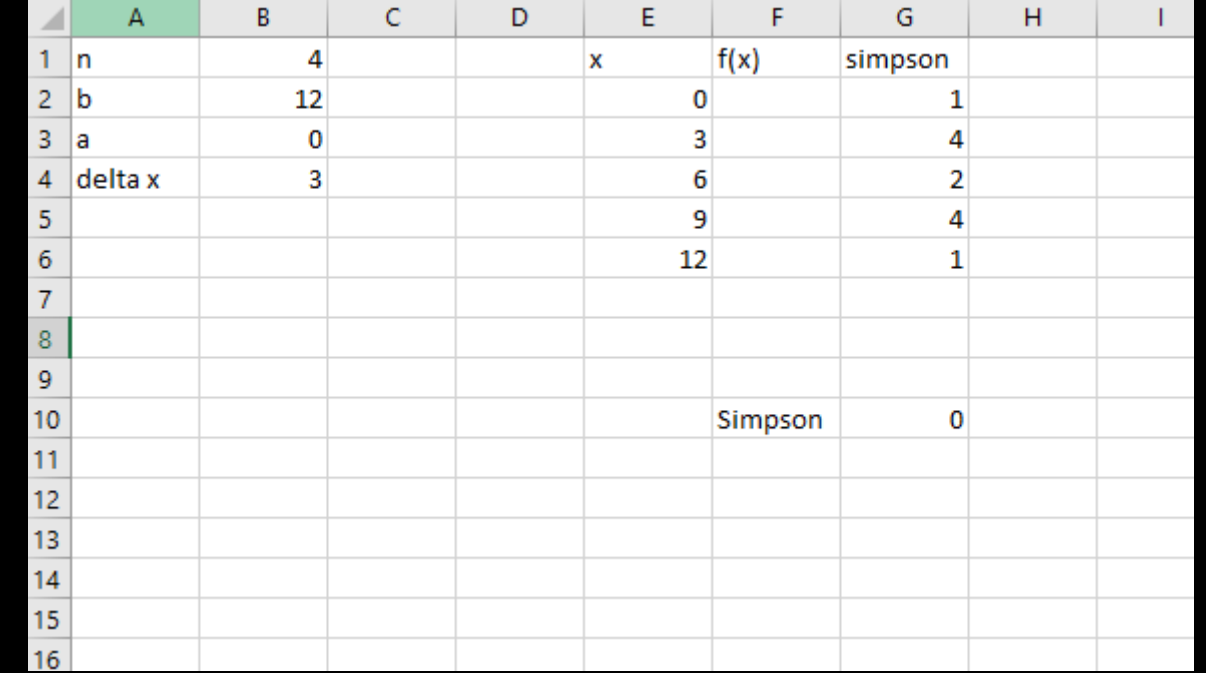

- Input our equation as shown below  $1/(1+x^2)$ .
- Let  $X =$  the box that Zero is in.
- In this case that will be E2.

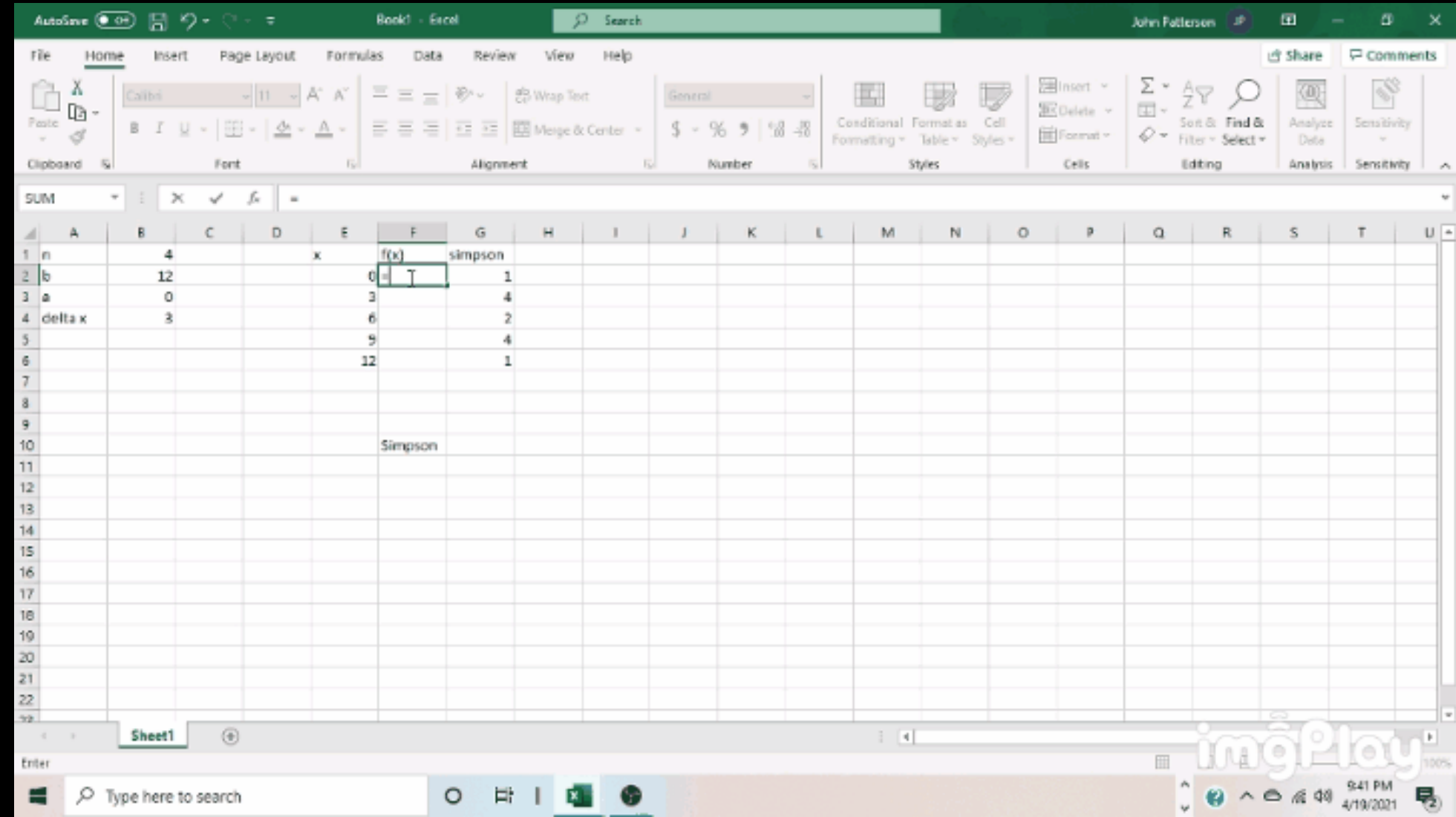

• GRAB THE BLACK DOT ON THE BOTTOM CORNER OF THE BOX AND DRAG DOWN TO AUTOFILL THE EQUATION AND ITS CORRESPONDING BOXES IN THE COLUMN TO THEIR LEFT.

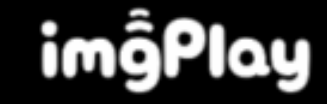

- Let  $H2 = (F2*G2)$
- Then Drag down by the little black dot to fill the values automatically.

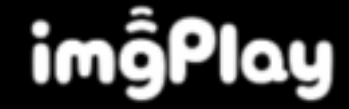

Let G10 = B4/3 multiplied by the sum of the values in H2 through H6

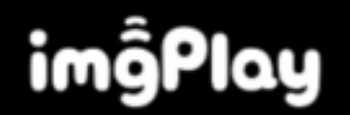

- Some of this work is cited Directly from Gail Illich specifically how to do the Simpson's rule on Excel.
- The Organic Chemistry Tutor. "Simpson's Rule & Numerical Integration." *YouTube*, uploaded by The Organic Chemistry Tutor, 13 Mar. 2018, [www.youtube.com/watch?v=7EqRRuh-5Lk&t=183s](http://www.youtube.com/watch?v=7EqRRuh-5Lk&t=183s).
- "Numerical Integration Utility." *Zweigmedia*, www.zweigmedia.com/RealWorld/integral/integral.html. Accessed 20 Apr. 2021.
- Gifs were created by me using the IMGPlay app via Android.
- Line Graph was created by me via Microsoft Paint application.